## $\mathcal{L} =$ **DEN Quince 操作マニュアル** 操作卓のセットアップ **ロボットと周辺機器の名称** 操作卓2 操作卓1 **Ouince6** Quince1 メインカメラ ケーブル車 (先行車) マスト メインカメラ 俯瞰カメラ 線量計

電源スイッチ

照明スイッチ

一些工業

サブクローラ×4

77777

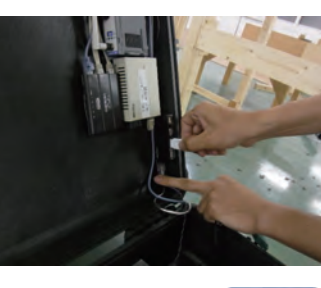

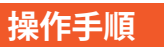

ケーブル

排出機構

電源スイッチ

ケーブル ドラム

サブクローラ×

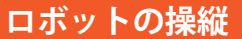

②ボタンを押しながら 操縦すると走行スピー ドが上がる。 ④ボタンを押しながら 操縦すると走行スピー ドが下がる。

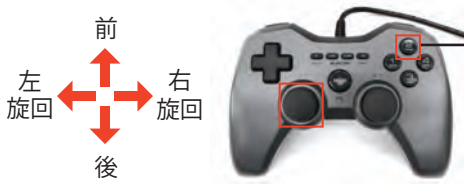

サブクローラの操作には、初心者向けの同期モードと、 走破性能が高い独立モードがあり、切り替えが可能。

③通信ケーブル等のセット アップをおこなう。 通信構成によってセットアッ プ方法が異なるので、詳細は別 紙「運用マニュアル」を参照。

> 同期モードにするには⑩ボタンを押す。前後それぞれのサブク ローラが左右同期するため扱いが簡単。

> 独立モードにするには⑨ボタンを押す。全てのサブクローラを 独立に操作し、その分不整地走破性能が向上する。

③操作する Quince セット内の通信確認 .bat をダブルクリック し通信確認をとった後、操作ソフトをダブルクリックして立ち上 げる。

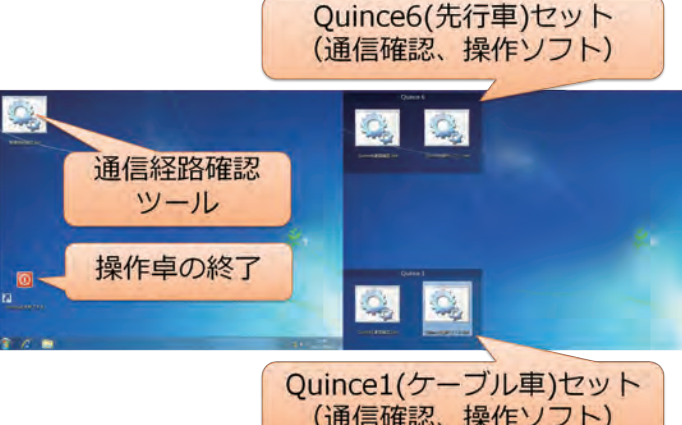

①ふたを開け、データ記録用

USB メモリを挿す。

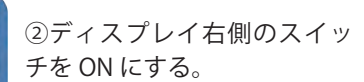

ロボットのセットアップ

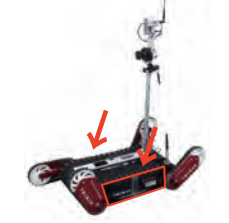

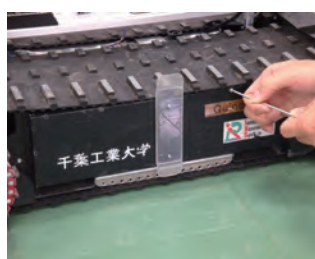

①バッテリを挿入する ねじでとめられている Quince の両脇のカバーをプラスドラ イバではずす。

俯瞰カメラ

照明スイッチ

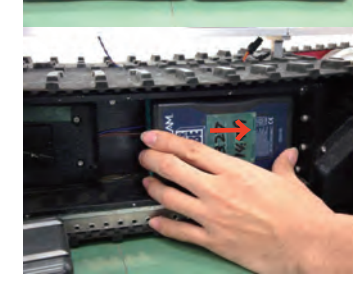

②Quince 本体のV字をバッテ リ裏の V 字と合わせるように し、バッテリをロボットにおさ えつけ、「カチッ」というまで横 にスライドさせる。

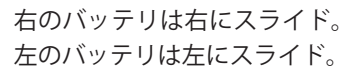

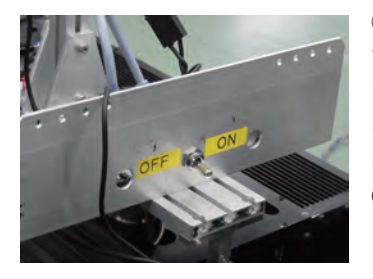

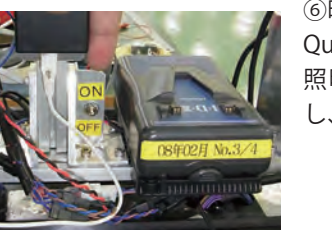

③バッテリカバーをつける バッテリを装着したら、カバー

を閉じ、ねじをしめる。

マスト

三次元環境

スキャナ

ちょっとした練習のときはカ バーをしないで走行しても問 題ないが、ホコリなどが入りそ うな場合はやはりカバーを閉

じた方がよい。

④サブクローラを地面と平行

になるように広げる。

サブクローラは手で簡単に動か

すことができる。

⑤Quince のスイッチを ON に する。スイッチを入れて4秒 で,内部で「ピッ」と音がするの を確認する.音がしない場合 は,スイッチを切った後再度 ON にする。

⑥暗 い 所 で 使 う 場 合 に は Quince のマスト基部にある 照明用バッテリも併せて交換 し、照明スイッチを ON にする。

(通信確認、操作ソフト)

● サブクローラの動作

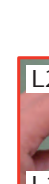

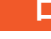

左側のスティックを前後に倒すと前進、後進。 真横に倒すと、その場旋回。

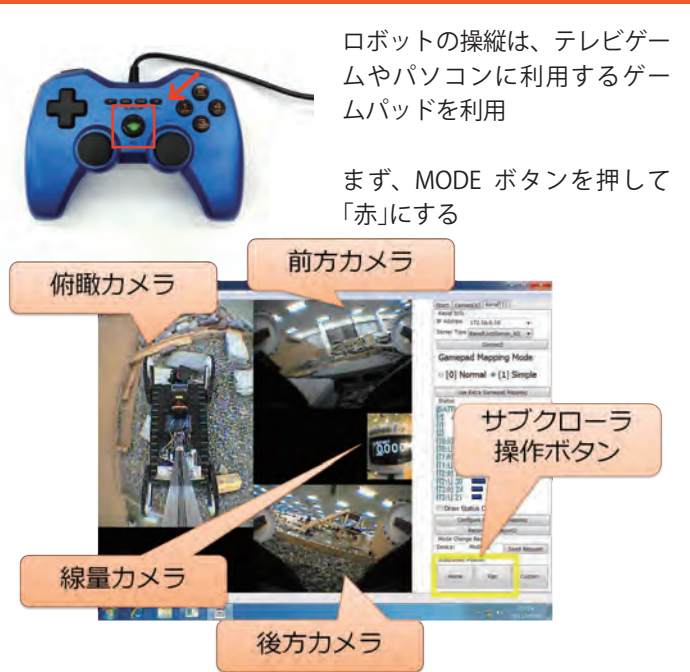

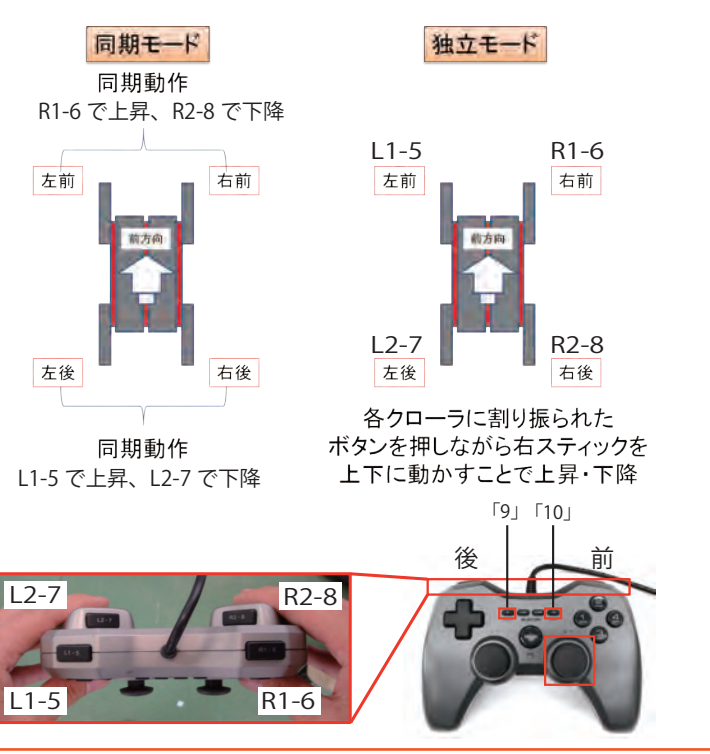

め下に下げて本体をできるだ

け水平にする

D) ロボットの重心が段に上が

るまで前進する

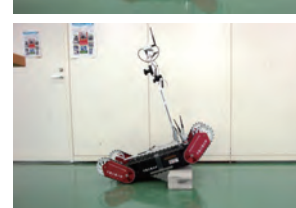

**Inches** 

E) 前サブクローラアームを斜

め下に下げる

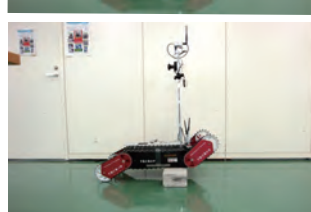

I) さらに前進する

J) 後サブクローラアームを斜め 上に上げる

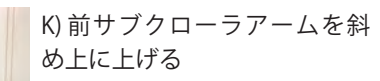

L) さらに前進して段差走破を

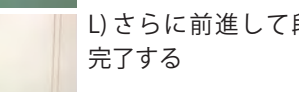

# **バッテリの充電方法**

充電時間:2 ~ 3 時間 満充電で約 2 時間運用でき る。ほとんど移動しない場 合はさらに長くなる

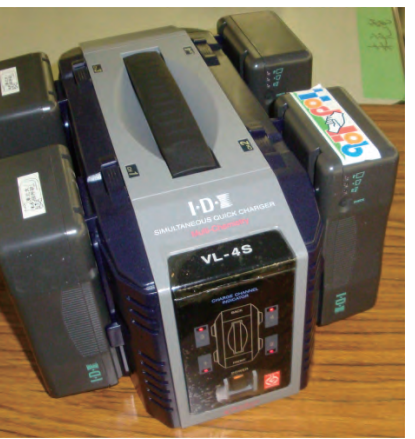

この充電器は一度に 4 つのバッテリを充 電できる

①バッテリ横の「CHECK」ボタ ンを押すとライトが点灯する。

ライトが 3 つ点灯 →「F」フル充電。充電の必要なし ライトが 2 つ以下の場合 →充電が必要

②「POWER」ボタンをおして起 動する

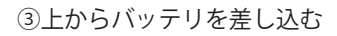

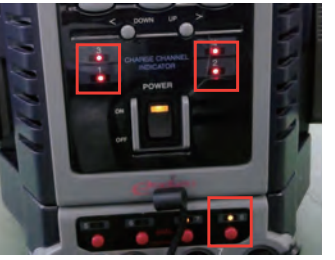

⑤充電中の場合は赤いライト が点灯する。充電が終了した ら、ライトが緑にかわる ※充電途中でもバッテリの抜 き差し可

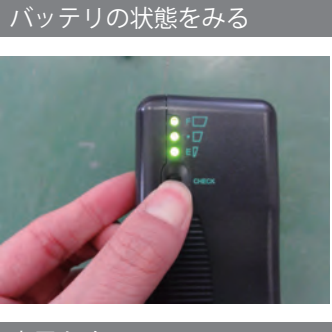

充電をする

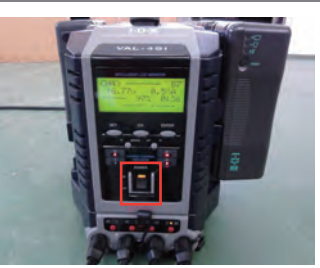

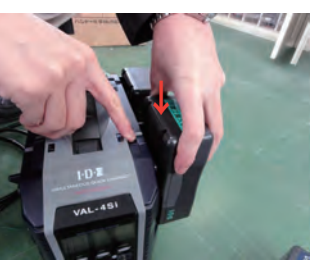

↓

↓

④薄い板を差し込む バッテリは左図の位置に取り 外しボタンがある(左:バッテ リラベルの左側)。そこに、うま く板が当たるように差し込む

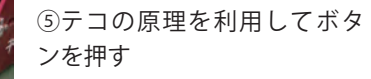

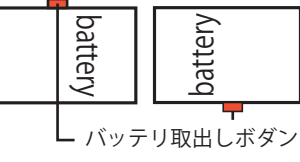

⑥ボタンを押しながら,バッ テリをロボット中央に向けて, 横にずらす

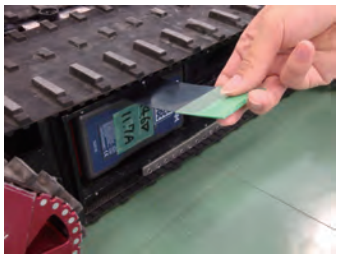

⑦左側のバッテリの取出しボ タンは上にある。上に金属板 を挿入して同じようにはずす

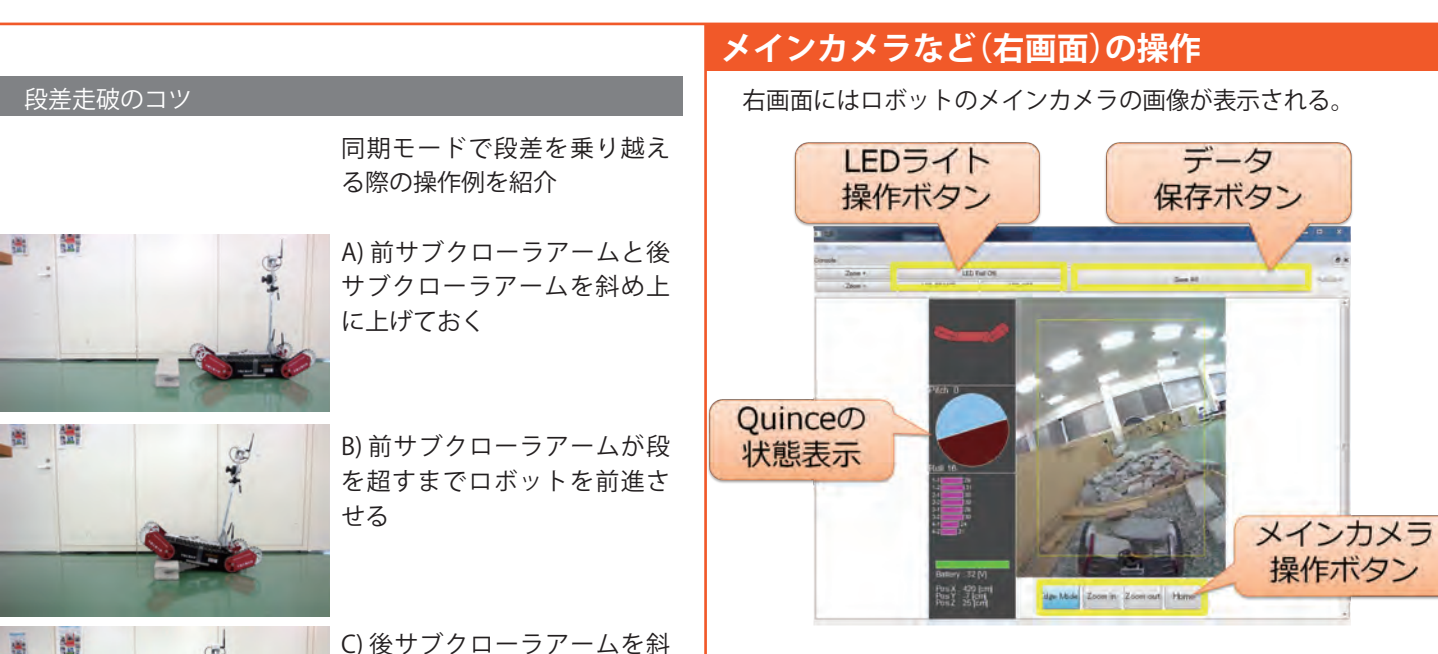

## **スイッチの切り方**

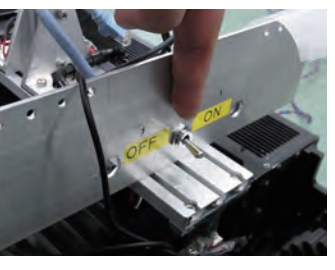

①無線通信ロボットのスイッ チを OFF にする。照明スイッチ も併せて OFF にする。

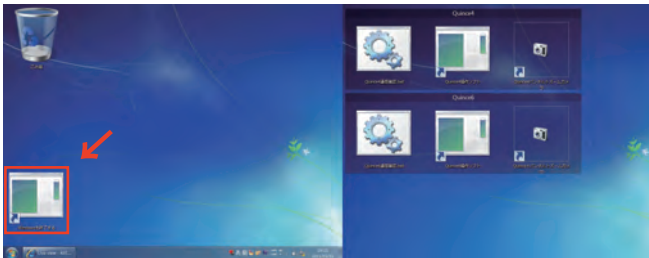

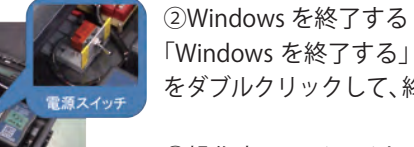

「Windows を終了する」ボタン をダブルクリックして、終了する

③操作卓のスイッチを OFF に する

## ①カメラの操作方法

Zoom in ボタン、Zoom out ボタンでメインカメラをズーム、また 画像をドラッグすることでカメラを上下左右に傾ける。 Home ボタンで元の正面方向に戻る。

#### ②データ保存ボタン

操作者がデータの記録上重要と判断した場所で押す。 その時の詳細画像や 3D スキャンデータ、各種データがまとめて USB メモリに保存される。保存に数秒かかるため、ロボットは動 かさないこと。

③LED ライトボタン

凿

出

图

 $\overline{8}$ 1.

 $\overline{R}$ 畫

畵

**トライラの アル**コン

## **バッテリの外し方**

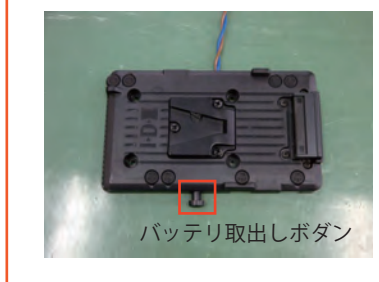

①左の写真はロボットのバッテ リ接合部分を取りだしたもの。 バッテリ取出しボタンはバッ テリの内側にあり,指で直接ア クセスすることができない。そ こでバッテリを外すためには, バッテリ外しツール ( 薄い金 属板 ) ありのある を利用 する

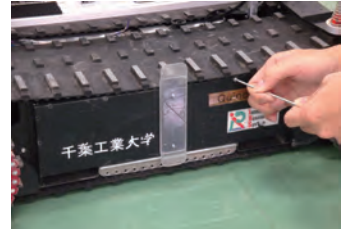

②ロボットの電源が OFF であ ることを確認する

③バッテリカバーをプラスド ライバではずす

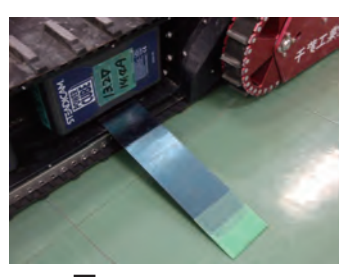